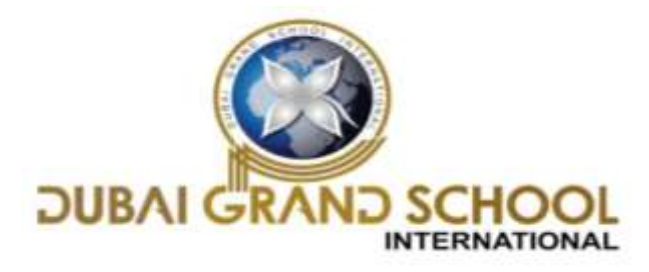

# **SOLVED ASSIGNMENT OF FA-1**

**CLASS: 4TH**

**SUB: I.T** 

# **Chapter 1 "COMPUTERS-PAST AND PRESENT"**

## **Page 5-Practice zone**

- 1. First Vacuum tubes
- 2. Second Transistors
- 3. Third Integrated circuits
- 4. Fourth Microprocessors
- 5. Fifth Artificial intelligence

## **Assessment zone**

- A. Choose the correct answer.
- 1. c) Transistors
- 2. d) All of these
- 3. d) All of these
- B. Tick  $(\checkmark)$  the correct statement and cross  $(\check{\chi})$  out the wrong one.
- $1. \vee 2. \vee 3. \times 4. \times 5. \times$
- C. Fill in the blanks using the appropriate words given below.
- 1. UNIVAC
- 2. Microprocessor
- 3. Artificial Intelligence
- 4. VLSI
- **D.** Answer the following questions.

**Ans1.** The difference between second generation computers and fourth generation computers are as follows.

a) Fourth generation computers are smaller, energy efficient and more reliable than second generation computers.

b) Fourth generation computers were extremely powerful and can process millions of instructions in a fraction of second, whereas, second generation computers were not so powerful.

c) The storage capacity of fourth generation of computers was very large.

Examples of fourth generation computers are desktop computers, Apple Macintosh, etc. Examples of second generation computers are UNIVAC III, IBM 1401, etc.

Ans2. The advantage of fifth generation computers will be that they will be able to understand natural language (spoken words) and will also be able to respond to their surroundings using different types of sensors.

**Ans3.** Wearable gadgets are computers that can be worn on hand, hung around the neck or worn as a piece of jewellery. Examples of wearable gadgets are fitness trackers and smart watches.

**Ans4.** Limitations of computers are as follows:

a) Zero IQ: A computer does not have any IQ (intelligence Quotient) of its own. It works only within the limits of what it has been instructed to do.

b) Lack of decision-making power: A computer is not capable of taking any decision on its own. When an unexpected situation arises, it gives incorrect results or abandons the job altogether.

c) No heuristics: Heuristics is the ability to learn from the past mistakes. The computers do not possess any such ability.

**Ans5.** Third generation computers used Integrated Circuits (IC) which contains thousands of transistors. They brought a revolution in the field of computers. They had the following advantages over second generation computers.

a) They were faster than second generation computers.

b) The users could communicate using keyboards and monitors.

c) They used operating system, allowing many different applications to run at one time. Page 9 HOTS Generation Technology Features Second Transistors • They were smaller and faster than first generation computers • They were cheaper to maintain than first generation computers. Fifth Artificial intelligence These computers will have the power of human intelligence and reasoning.

## **Chapter 2 "COMPUTER MEMORY"**

### **Page 14-Practice zone**

RAM – Volatile in nature, Read/write memory

ROM – Non-volatile in nature, Read-only memory, contains BIOS for loading the operating system

#### **Assessment zone**

#### **A. Choose the correct answer.**

- 1. b) RAM
- 2. a) RAM
- 3. c) It stores data permanently

## **B.** Tick  $(\checkmark)$  the correct statement and cross  $(\checkmark)$  out the wrong one.

1.  $X$  2.  $X$  3.  $\sqrt{4}$ .  $\sqrt{5}$ .  $\sqrt{2}$ 

#### **C. Fill in the blanks using the words given below.**

- 1. ROM
- 2. DVD
- 3. RAM
- 4. Terabyte
- 5. Byte

## **D. Answer the following questions.**

**Ans1.** Three units for measuring the computer memory are Kilobyte, Megabyte and Gigabyte.

**Ans2.** The difference between RAM and ROM are as follows.

a) In RAM, information can be written onto and read from RAM, whereas, in ROM, data is prerecorded which can only be read.

b) RAM is a volatile memory. It retains the contents as long as the power is switched on, whereas, ROM is a non-volatile memory as it retains the contents even when the power is switched off.

**Ans3**. a) Primary memory is the main memory or the internal memory. A computer cannot run without primary memory. Whereas, Secondary memory is the external or backup memory.

b) Primary memory is that area of memory that holds only those data and instructions on which computer is currently working. Secondary memory can store data permanently.

**Ans4.** Secondary storage devices can store large amounts of data permanently on devices inside the computer or outside the computer.

**Ans5**. A blu-ray disc can store more data than a DVD. It can store 25GB of data which is over five times the storage capacity of a DVD.

# **SOLVED ASSIGNMENT OF FA-2**

# **Chapter 3 "MANAGING FILES & FOLDERS IN WINDOWS 10"**

### **Page 35-Practice zone**

- 1. Cut and paste
- 2. Delete
- 3. Home
- 4. Recycle bin
- 5. F2

#### **Assessment zone**

#### **A. Choose the correct answer.**

- 1. d) All of these
- 2. c) A file can store only text.
- 3. d) Search files and folders

# **B.** Tick  $(\checkmark)$  the correct statement and cross  $(\checkmark)$  out the wrong one.

1. ✗ 2. ✗ 3. ✓ 4. ✗ 5. ✗

## **C. Fill in the blanks using the words given below.**

- 1. Folder
- 2. File
- 3. Recycle bin
- 4. This PC
- 5. Cut, Paste

## **D. Answer the following questions.**

**Ans1**. To open File Explorer follow the given steps.

a) C lick on the File Explorer button on the Taskbar.

b) Click on the start button and then click on File Explorer option.

**Ans2.** A file is a collection of data stored in the form of text, pictures, music or video.

A folder is a container that stores related files and folders Different files have different icons associated with them. Folders are usually represented with yellow icons

**Ans3.** Two ways to rename a file/folder is as follows.

a) Step 1: Click on the file/folder to be renamed.

Step 2: Click on the rename button under the Home tab. The name of the file/folder gets highlighted.

Step 3: Type the new name for the folder that you want it to be and click Enter.

#### OR

b) Right-click on the name of the file/folder and choose the rename option.

**Ans4.** The options to create a new folder, copy, move, remove and rename a file/folder are present on the Home tab of the File Explorer window.

**Ans5.** Copying a file/folder helps you to create an extra or duplicate copy of a file or a folder, while moving a file/folder removes it from its original position and place it to a different location.